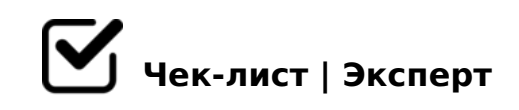

# **1С работы по удалению ОП**

## **Настройка НСИ и проверок**

Создать элемент справочника Склад *настройки: оптовый*

Создать элементы справочника Кассы ККМ

"старым элементам " добавить дополнительную характеристику *Тип булево, значение Да*

### **Выполнение работ**

Сделать backup базы

Определить последовательность перемещений по конкретным магазинам

*ВАЖНО: Документы Внутреннее потребление и перемещение делаем в интервале 5 минут!!!!!*

#### $\Box$  Магазин 1

*Поэтапно, перенос один склад (оба перемещения, одна проверка)*

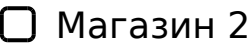

*Поэтапно, перенос один склад (оба перемещения, одна проверка)*

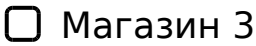

*Поэтапно, перенос один склад (оба перемещения, одна проверка)*

 $\bigcap$  Магазин 4

>MB0?=>, ?5@5=>A >48= A:;04 (>10 ?5@5<5I5=8O, >4=0 ?@>25@:0)

- $\bigcap$  03078= 5 >MB0?=>, ?5@5=>A >48= A:;04 (>10 ?5@5<5I5=8O, >4=0 ?@>25@:0)
- $\Box$  03078= 6 >MB0?=>, ?5@5=>A >48= A:;04 (>10 ?5@5<5I5=8O, >4=0 ?@>25@:0)
- $\Box$  $03078 = 7$ >MB0?=>, ?5@5=>A >48= A:;04 (>10 ?5@5<5I5=8O, >4=0 ?@>25@:0)

#### @>G85 @01>BK

 $\Box$   $0AB@>8BL$  >BG5B 4; O ? @ > 25 @ : 8 > AB0B: > 2 = 0 A:; 045 ?

- $\Box$ @ >: > = A C;LB8 @ > 20 B L : 0 A A 8 @ 0 ? > ? > 2 > 4 C 8 7 < 5 = 5 = 8 O : =0;8G=KE ! 87 :0AAK <03078=0 2 :0AAC ?@54?@8OB8O
- $N^2$  K?>;=8BL =0AB@>9:8 >B@065=8O AG5B>2 CG5B0 4;O 41.02 4;O 2A5E :@><5 ", 345 41.01
- 0AB@>8BL =>2K5 2K3@C7:8\703@C7:8 \$@>=B>; ERP  $\Box$

 $!>740=>$  A ?><>ILN >=;09= A5@28A0 '5:-;8 $^{\circ}$ AfBp|s://Ac?h Se@HBists.expert [:0: MB> C1@](https://checklists.expert/page/help#white-label)0BL?